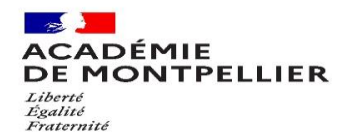

# **GUIDE D'INSCRIPTION AUX EPREUVES DE PREMIÈRE ET DE TERMINALE** DU BACCALAUREAT GENERAL ET TECHNOLOGIQUE des candidats libres et CNED carte libre

# **SESSION 2023**

**Bureau des épreuves de Première [ce.decea@ac-montpellier.fr](mailto:ce.decea@ac-montpellier.fr)**

**Véronique Cros : 04 67 91 48 45 Rachel ROLLE: 04 67 91 48 76**

**Bureau du baccalauréat général et technologique [ce.decinscription@ac-montpellier.fr](mailto:ce.decinscription@ac-montpellier.fr)**

> **Coralie Collier : 04 67 91 48 28 Anne-Lise CROS : 04 67 91 48 29**

**RECTORAT DE MONTPELLIER Bureau du baccalauréat général et technologique 31, rue de l'Université - CS 39004 34064 Montpellier cedex 2**

**[www.ac-montpellier.fr](http://www.ac-montpellier.fr/)**

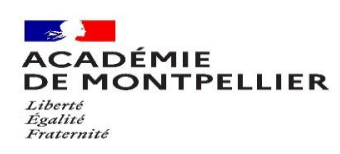

# Table des matières

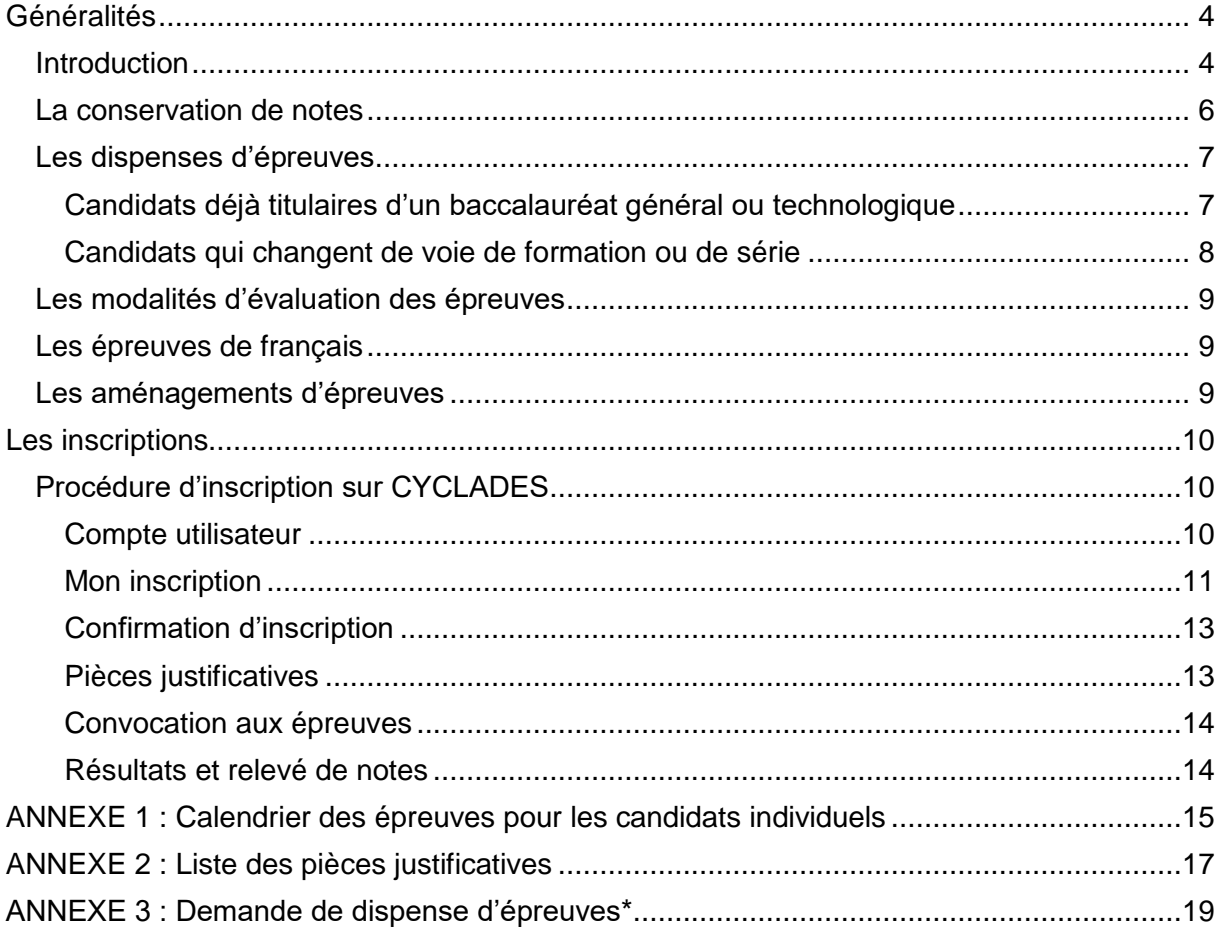

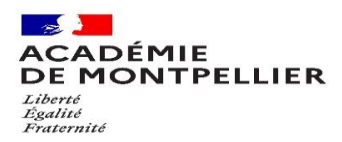

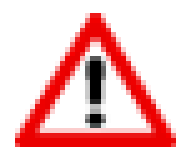

**Tout candidat souhaitant s'inscrire aux épreuves du baccalauréat général ou technologique devra impérativement respecter les démarches indiquées dans ce guide.**

**Tout retard et oubli d'envoi des pièces justificatives entraîneront l'annulation de l'inscription à la présente session.**

**Toute absence\* à une épreuve doit être justifiée au plus tard trois jours ouvrables\*\* (72 heures) après le déroulement de l'épreuve.**

**Toute absence non justifiée sera sanctionnée par un zéro à l'épreuve non subie.**

\* Motif medical (certificat medical) ou pour cause de force majeure dûment constatée.

\*\* Un jour **ouvrable** correspond à tous les jours de la semaine, à l'exception du jour de repos hebdomadaire (généralement le dimanche) et des jours fériés habituellement non travaillés. On en compte 6 par semaine (lundi, mardi, mercredi, jeudi, vendredi et samedi, généralement).

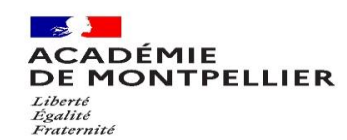

## <span id="page-3-0"></span>Généralités

#### <span id="page-3-1"></span>Introduction

Les candidats au baccalauréat sont dits « individuels » lorsque :

- Ils ne suivent les cours d'aucun établissement,
- Ou qu'ils sont inscrits dans un établissement privé n'ayant pas signé de contrat avec l'État, un établissement français à l'étranger ne bénéficiant pas d'une homologation pour le cycle terminal du lycée général et technologique ou au centre national d'enseignement à distance en scolarité libre.

Les candidats individuels ne sont pas soumis au contrôle continu. Ils devront se présenter à des épreuves ponctuelles au titre des enseignements obligatoires représentant 40% des coefficients (extrait de la [note de service du 28/07/2021\)](https://www.education.gouv.fr/pid285/bulletin_officiel.html?pid_bo=40442).

Le cycle terminal correspond aux **classes de Première et de Terminale** en voie générale ou technologique. Il s'achève par l'obtention du baccalauréat.

#### $\rightarrow$  Je m'inscris pour la première fois au baccalauréat :

J'ai la possibilité de choisir entre deux modalités de passation [\(note de service du 28/07/2021\)](https://www.education.gouv.fr/pid285/bulletin_officiel.html?pid_bo=40442) :

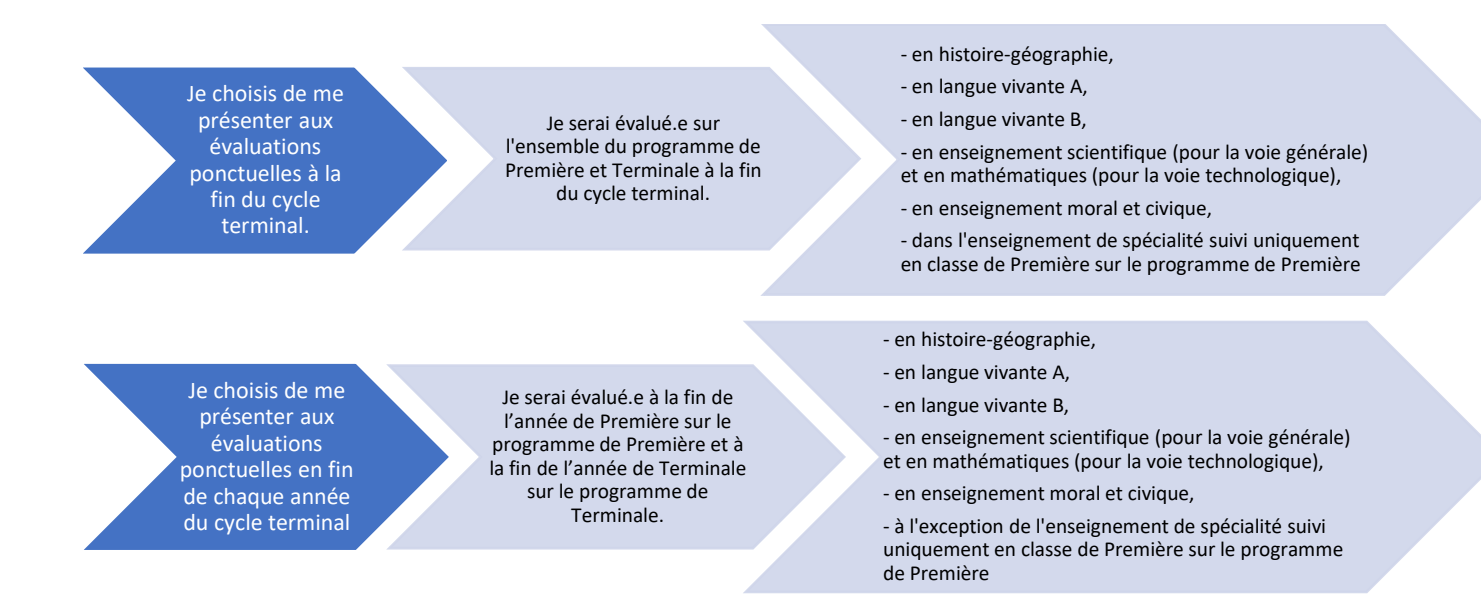

Le candidat individuel formule son choix entre ces deux modalités d'organisation au moment de son inscription à l'examen en classe de première. Ce choix est définitif une fois que l'inscription à l'examen est close, sauf en cas de situation exceptionnelle, et sous réserve de l'autorisation du recteur d'académie. Lorsque le candidat choisit d'être successivement évalué en fin de classe de première et en fin de classe de terminale, il ne peut modifier la répartition des évaluations prévues par la règlementation.

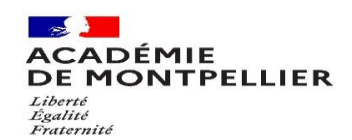

→ Je peux présenter à la même session du baccalauréat l'ensemble des épreuves du cycle terminal, y compris les épreuves anticipées si je remplis au moins l'une des conditions mentionnées dans le tableau ci-dessous(sous réserve de ne pas avoir présenté les épreuves anticipées l'année précédente) :

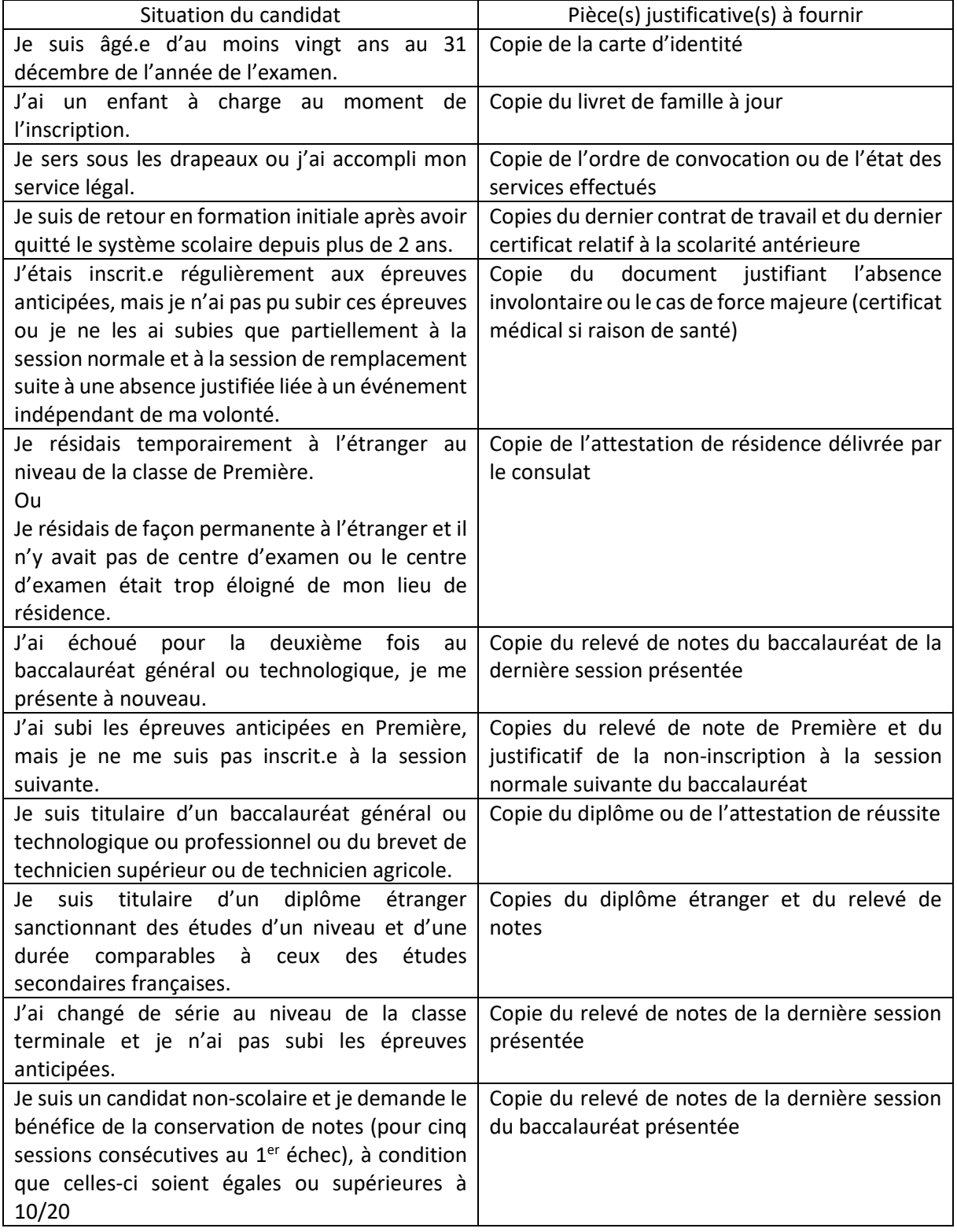

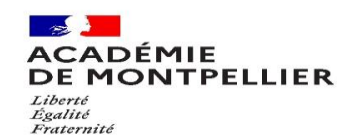

#### <span id="page-5-0"></span>La conservation de notes

Les candidats qui représentent l'examen après un échec peuvent demander à bénéficier de la conservation des notes égales ou supérieure à 10/20, pendant cinq sessions qui suivent leur présentation au baccalauréat. Ils ne subissent alors que les autres épreuves.

- $\checkmark$  Rappel : Le choix d'avoir le bénéfice de notes ou de la dispense d'épreuves, ne permet pas d'obtenir de mention à l'examen.
- ✓ Seules les notes obtenues aux épreuves du premier groupe (obligatoires ou de spécialité) peuvent être conservées.
- ✓ Le renoncement au bénéfice de notes est définitif.
- ✓ Les candidats scolarisés à la session précédente en terminale qui ont échoué à la session précédente, ne peuvent bénéficier que de la conservation des notes des épreuves ponctuelles(grand oral, 2 enseignements de spécialité et la philosophie). Ils ne peuvent pas conserver les notes obtenues en contrôle continu (LVA, LVB, Histoire-géographie, EMC, enseignement scientifique/mathématiques, EPS / options facultatives).

Conservation des notes des épreuves anticipées pour les candidats de la session 2021 :

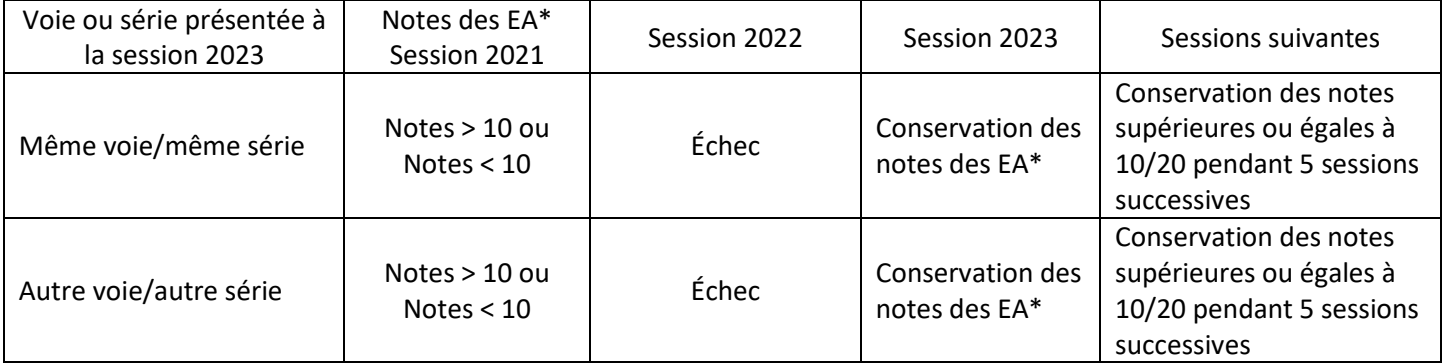

Conservation des notes des épreuves anticipées pour les candidats ayant participé à des sessions antérieures à la session 2020 :

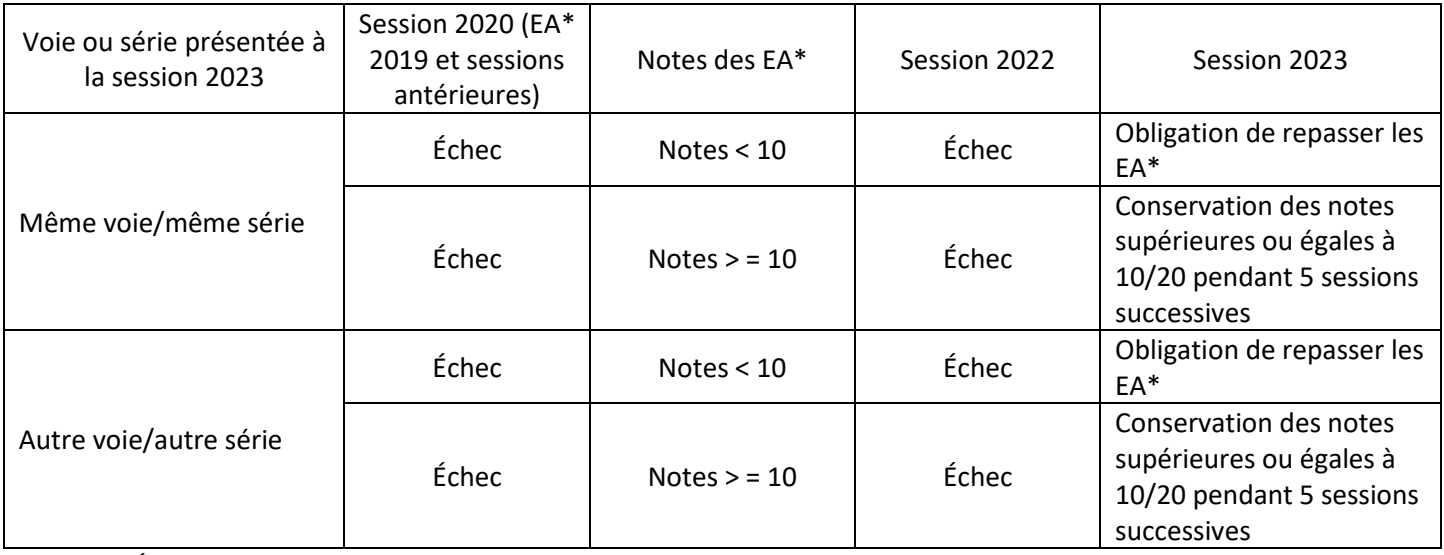

\*Épreuves Anticipées de français

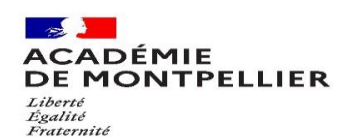

Les notes des épreuves facultatives obtenues avant la session 2021 ne peuvent être conservées.

Vous pouvez consulter les tableaux d'équivalence pour les voies générale ou technologique sur la page suivante [https://eduscol.education.fr/1431/conservation-des-notes-au-baccalaureat-general-et](https://eduscol.education.fr/1431/conservation-des-notes-au-baccalaureat-general-et-technologique)[technologique](https://eduscol.education.fr/1431/conservation-des-notes-au-baccalaureat-general-et-technologique)

#### <span id="page-6-0"></span>Les dispenses d'épreuves

#### <span id="page-6-1"></span>Candidats déjà titulaires d'un baccalauréat général ou technologique

Les candidats qui représentent l'examen alors qu'ils sont déjà titulaires d'un baccalauréat général ou technologique peuvent demander à bénéficier d'une dispense d'épreuves. Cette dispense est globale et ne peut pas porter sur une ou plusieurs épreuves choisies.

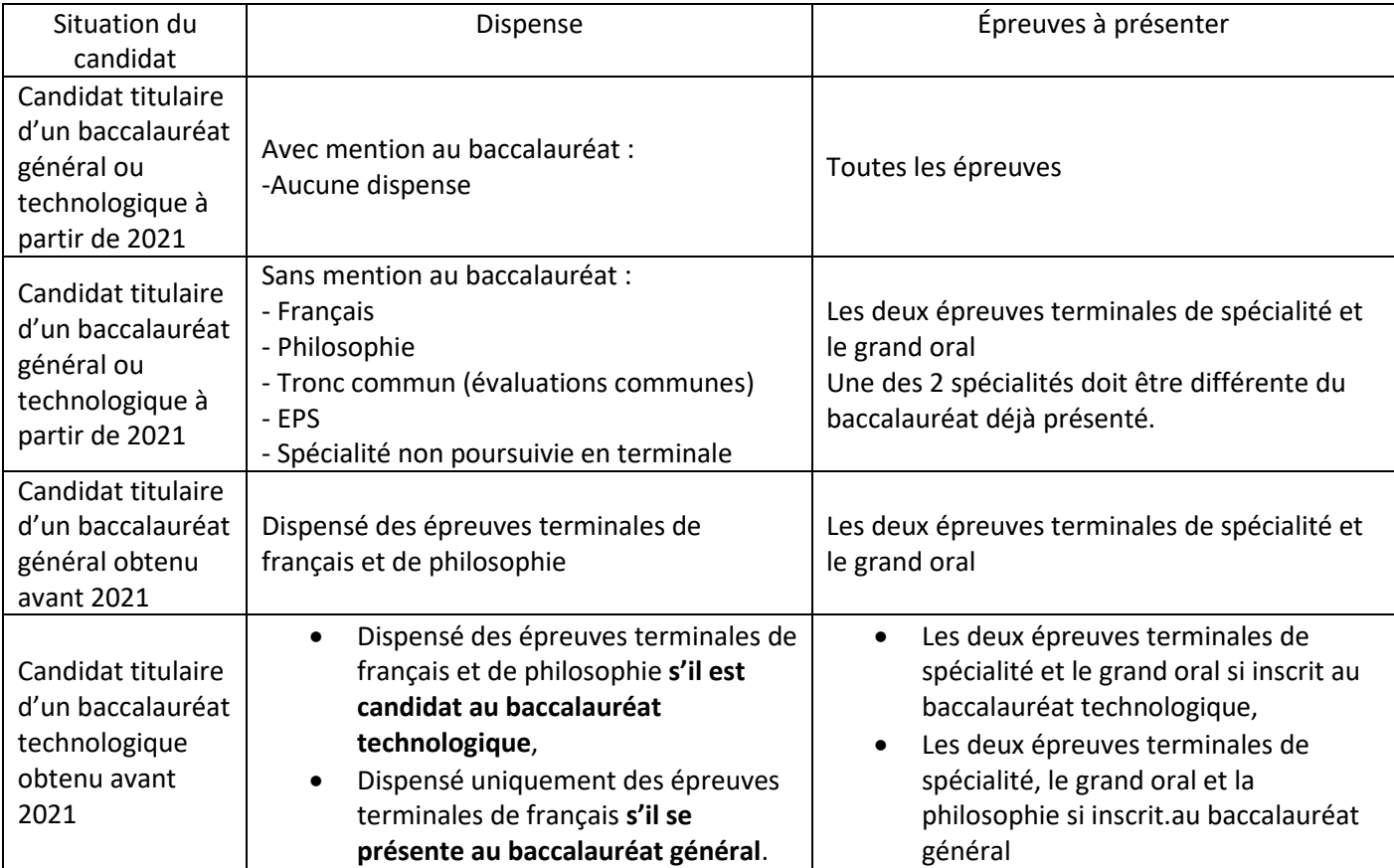

✓ Les notes obtenues pour l'obtention du baccalauréat dont les candidats sont déjà titulaires ne sont pas prises en compte.

- 
- La moyenne des notes est calculée en tenant compte uniquement des notes obtenues aux épreuves passées à la session pour laquelle le candidat s'inscrit, affectées des coefficients fixés par le règlement d'examen en vigueur.
- ✓ Au second groupe d'épreuves, les candidats faisant l'objet d'une dispense mentionnée passent deux épreuves de contrôle maximum, parmi celles qu'ils ont passées au premier groupe d'épreuves.
- ✓ La dispense d'épreuves ne permet pas de prétendre à l'obtention d'une mention même si la moyenne obtenue à l'examen est supérieure ou égale à 12/20.

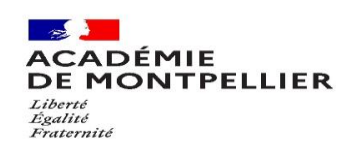

#### <span id="page-7-0"></span>Candidats qui changent de voie de formation ou de série

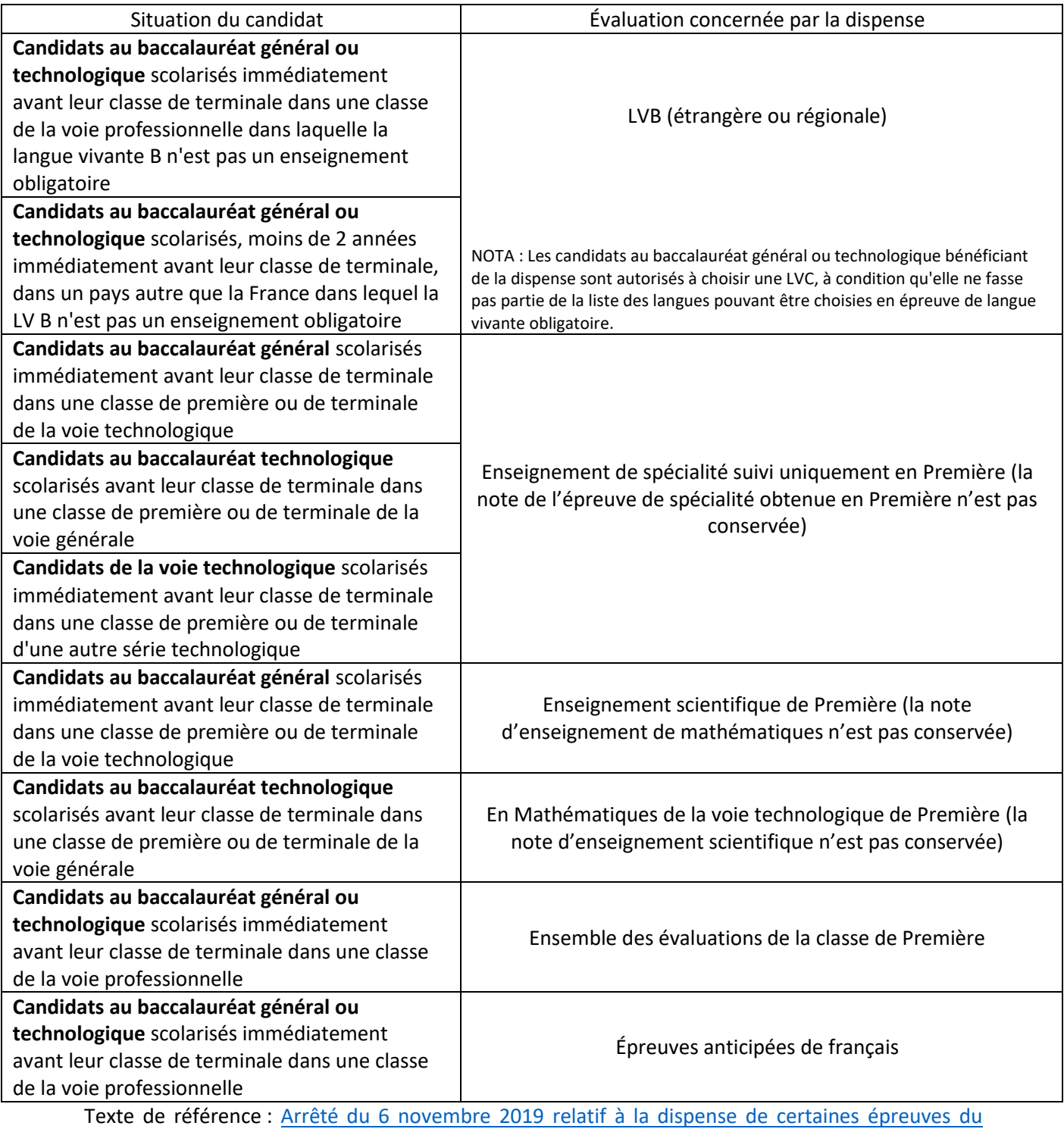

[baccalauréat général ou technologique pour les candidats qui changent de série ou de voie de](https://www.legifrance.gouv.fr/loda/id/JORFTEXT000039481459/2020-11-05/)  [formation.](https://www.legifrance.gouv.fr/loda/id/JORFTEXT000039481459/2020-11-05/)

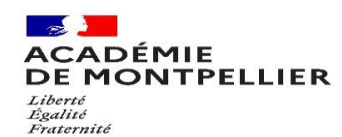

<span id="page-8-0"></span>Les modalités d'évaluation des épreuves

Vous trouverez les modalités d'évaluation des épreuves anticipées obligatoires de français sur la page suivante<https://www.education.gouv.fr/bo/19/Hebdo17/MENE1910625N.htm>

Vous trouverez les modalités d'évaluation des épreuves communes à compter de la session 2022 sur la page suivant[e https://www.education.gouv.fr/bo/21/Hebdo30/MENE2121270N.htm](https://www.education.gouv.fr/bo/21/Hebdo30/MENE2121270N.htm)

Vous trouverez les modalités d'évaluation des épreuves ponctuelles des enseignements optionnels à compter de la session 2022 sur la page suivante

<https://www.education.gouv.fr/bo/21/Hebdo41/MENE2121399N.htm>

En ce qui concerne le baccalauréat technologique, à compter de la session 2023, les candidats de toutes les séries peuvent choisir une LVC, la LCA et DGEMC.

#### <span id="page-8-1"></span>Les épreuves de français

L'épreuve de français (écrite et orale) est définie par l[a note de service du 23 juillet 2020.](https://www.education.gouv.fr/pid285/bulletin_officiel.html?pid_bo=39770)

Les candidats individuels présentent l'épreuve orale obligatoire dans les mêmes conditions que les candidats scolaires.

Le récapitulatif des activités est alors constitué par le candidat lui-même, en conformité avec les programmes.

À titre informatif, vous recevrez courant du mois de mai 2022 un exemple de trame de descriptif. Quelle que soit la forme du document choisie, le descriptif doit obligatoirement et clairement faire apparaitre vos nom et prénom.

#### <span id="page-8-2"></span>Les aménagements d'épreuves

La procédure, ainsi que les dossiers à télécharger selon votre situation sont disponibles sur le site de l'[académie de Montpellier.](https://www.ac-montpellier.fr/handicap-et-amenagements-d-epreuves-123251) Le dossier devra être envoyé au plus tard le jour de la clôture de l'inscription, soit le 21 novembre 2022 (cachet de la poste faisant foi).

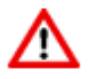

- $\checkmark$  Les candidats issus d'une autre académie et bénéficiant d'aménagement d'épreuves valable pour la session 2022 devront transmettre la photocopie de la décision de l'autorité administrative accompagnée de l'avis médical.
- ✓ Les candidats en situation de handicap bénéficiant d'une conservation de notes inférieures à 10/20 ou d'un étalement des épreuves sur plusieurs sessions doivent obligatoirement contacter le bureau de l'organisation du baccalauréat à l'adresse mail suivante [ce.amenagementbac@ac-montpellier.fr](mailto:ce.amenagementbac@ac-montpellier.fr)

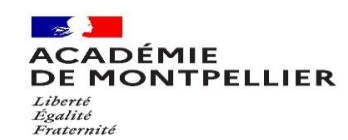

## <span id="page-9-0"></span>Les inscriptions

#### <span id="page-9-1"></span>Procédure d'inscription sur CYCLADES

### **Les inscriptions seront ouvertes du 24 octobre à 14h00 au 21 novembre 2022 à 18h pour les terminales, du 21 novembre 12h00 au 11 décembre 23h59 pour les premières Aucune inscription ne sera acceptée après la fermeture du serveur.**

Doivent procéder à leur inscription sur le site de l'académie de Montpellier :

- $\checkmark$  Les candidats CNED libres ou à la carte (individuels),
- ✓ Les candidats non-scolarisés (individuels).

Pour toutes questions relatives à l'utilisation de l'application d'inscription, une foire aux questions (FAQ) est disponible sur la page d'accueil.

#### <span id="page-9-2"></span>Compte utilisateur

- ➢ **J'ai déjà un compte candidat cyclades**
- $\rightarrow$  Je me connecte directement [sur Cyclades](https://exacyc.orion.education.fr/cyccandidat/portal/login) puis « Se connecter ».

#### ➢ **J'ai un compte candidat cyclades mais j'ai oublié le mot de passe**

 $\rightarrow$  Je me connecte directement [sur Cyclades](https://exacyc.orion.education.fr/cyccandidat/portal/login) puis « Se connecter ».

→ Je saisis mon mail et je clique sur « mot de passe oublié » pour réinitialiser mon mot de passe.

- ➢ **Je n'ai jamais eu de compte candidat cyclades**
- → Je me connecte sur le portail d'inscription [Cyclades](https://exacyc.orion.education.fr/cyccandidat/portal/login) de l'académie de Montpellier.
- → Je clique sur **Je n'ai pas de compte.**
- $\rightarrow$  Je saisis toutes les informations demandées.

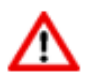

- $\checkmark$  L'adresse mail est l'identifiant du compte, il ne peut y avoir qu'un seul compte candidat par adresse mail.
- $\checkmark$  Le mot de passe doit comporter au moins une maiuscule, une minuscule et un caractère spécial. Le nombre de caractère doit être compris entre 8 et 20.
- ✓ Vous aviez un compte Cyclades en Première, il apparait sur l'écran d'accueil de l'application un bouton avec la mention « À compléter ». Il faut l'utiliser pour l'inscription en Terminale pour permettre la bonne remontée de vos données de l'année précédente :

→ Un mail d'activation est ensuite envoyé à l'adresse mail que j'ai renseignée : je clique sur le lien d'activation **dans les 48h suivant la réception** (je vérifie également mes spams).

 $\rightarrow$  Je peux alors me connecter à l'aide de mon adresse mail et de mon mot de passe.

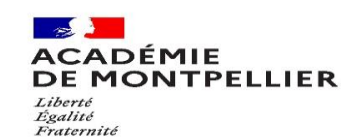

#### <span id="page-10-0"></span>Mon inscription

→ Je clique sur le menu **M'inscrire.**

→ Je choisis l'examen (Épreuves anticipées ou Baccalauréat général/technologique), la session 2022, l'académie de Montpellier et je valide.

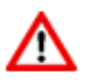

- ✓ Pour les candidats de la zone ASIE/PACIFIQUE, je choisis ASIE/Australie.
- ✓ La voie technologique n'est pas proposée dans les centres ouverts à l'étranger sauf la série STMG qui n'est uniquement possible qu'en INDE à PONDICHERY.

 $\rightarrow$  Je complète l'ensemble des onglets :

- Identification,
- Infos candidature,
- Qualification,
- Épreuves,
- Récapitulatif,
- N° inscription.

**♦ Attention :** Si vous avez déjà un compte CYCLADES (inscription en première en 2022 ou redoublant de terminale 2022), une inscription pour la session 2023 existe déjà. Elle est « à compléter» :

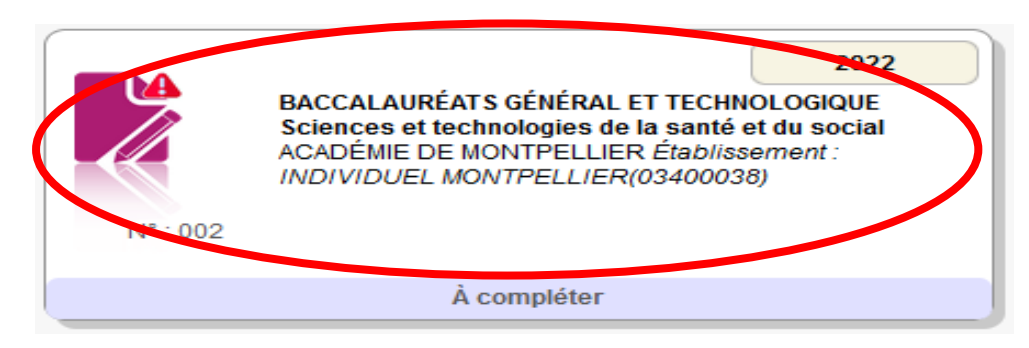

Il faut cliquer sur l'onglet de la session 2023 (sinon la page ne s'ouvrira pas) puis sur mon inscription, sur « modifier » en bas de page. Il faut ouvrir tous les onglets (« suivant »), modifier les informations s'il y a lieu puis « enregistrer ».

#### *Identification*

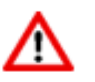

Dans la rubrique « adresse », je pense à indiquer « Chez M. ou Mme » si mon nom ne figure pas sur la boîte aux lettres.

Si je me rends compte d'une erreur dans mes données après avoir enregistré ma candidature, je dois contacter le service gestionnaire pour faire une demande de modification (voir page 1).

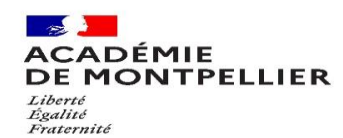

#### *Infos candidature*

- → Je renseigne la catégorie candidat qui me correspond
	- o Individuel + **ville de résidence (attention, vous êtes convoqué dans la zone géographique choisie).**

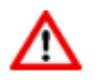

✓ Cette étape est importante car elle détermine la nature de mon évaluation

 $\rightarrow$  J'indique si je demande un aménagement de mes épreuves (voir § Aménagement d'épreuves) ;

#### *Qualification*

 $\rightarrow$  Je renseigne ma voie : générale ou technologique (préciser la série technologique).

#### *Épreuves*

→ Je renseigne les **3 enseignements de spécialité** en fonction de la modalité de passation choisie (au choix pour le baccalauréat général ou associés à la série d'inscription pour le baccalauréat technologique).

→ Je renseigne mes choix de **langue pour la LVA et la LVB.**

→ Je renseigne mes choix de **2 disciplines pour l'EPS** ou, le cas échéant, mon inaptitude partielle ou totale à l'EPS. Le certificat d'inaptitude en éducation physique et sportive est à télécharger sur le site de l'académie de Montpellier et à joindre impérativement à la confirmation d'inscription.

 $\rightarrow$  Si je redouble, je peux bénéficier de conservation /bénéfices de notes (Article du code de l'éducation [D. 334-13](https://www.legifrance.gouv.fr/codes/article_lc/LEGIARTI000043865004) pour la voie générale et [D. 336-16](https://www.legifrance.gouv.fr/codes/article_lc/LEGIARTI000043865079) [pour la voie technologique\).](https://www.legifrance.gouv.fr/jorf/id/JORFTEXT000038777552/)

→ Je peux bénéficier de dispenses d'épreuves si je suis déjà titulaire d'un bac (arrêté [du 14 mai 2020\)](https://www.legifrance.gouv.fr/jorf/id/JORFTEXT000042020597/#%3A~%3Atext%3DCopier%20le%20texte-%2CArr%C3%AAt%C3%A9%20du%2014%20mai%202020%20relatif%20aux%20dispenses%20d%27%C3%A9preuves%2Cs%C3%A9rie%20ou%20une%20autre%20voie) ou si je change de voie ou de série (arrêté [du 6 novembre 2019\).](https://www.legifrance.gouv.fr/loda/id/JORFTEXT000039481459/2020-12-02/) Les dispenses seront mises à jour automatiquement dans Cyclades lorsque vous aurez sélectionné votre situation.

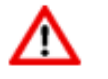

 $\checkmark$  Le choix de la conservation/bénéfice de notes ou de la dispense d'épreuves, ne permet pas d'obtenir de mention à l'examen.

→ Je peux renseigner **1 ou 2 choix d'enseignements optionnels** [\(bulletin officiel N°41 du 4 novembre](https://www.education.gouv.fr/pid285/bulletin_officiel.html?pid_bo=40527)  [2021\)](https://www.education.gouv.fr/pid285/bulletin_officiel.html?pid_bo=40527).

#### *Récapitulatif*

Le candidat doit valider son inscription sur le portail Cyclades en ligne. Cette validation vaut signature, elle entraînera la génération du récapitulatif d'inscription.

 $\rightarrow$  Cet onglet affiche toutes les informations saisies précédemment.

→ Je dois cliquer sur le bouton **Enregistrer** pour terminer mon inscription.

*Numéro d'inscription*

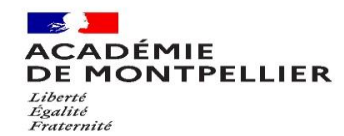

- $\rightarrow$  Je prends en note mon numéro de candidat.
- → Je peux éditer ma confirmation en cliquant sur **Visualiser/Imprimer.**
- → Ma confirmation d'inscription est également disponible dans **Mes documents.**

<span id="page-12-0"></span>Confirmation d'inscription

Une fois ma confirmation d'inscription imprimée, je vérifie et corrige les erreurs éventuelles dans Cyclades, tant que la période des inscriptions est ouverte.

- ✓ Il est de la responsabilité du candidat de vérifier attentivement cette confirmation d'inscription et notamment les éléments suivants :
	- Nom et prénoms,
	- Date et lieu de naissance
	- Adresse valide dans l'académie de Montpellier,
	- Adresse mail et numéro de téléphone en France,
	- Type de candidature : individuels + ville, CNED + ville
	- Baccalauréat, spécialités et, éventuellement, options facultatives choisies,
	- Épreuves obligatoires, ordre des langues LVA/LVB,
	- Conservation de notes.
- ✓ Si cela est nécessaire, les informations devront être corrigées en rouge directement sur la confirmation d'inscription.

**Pour finaliser mon inscription, j'envoie par courrier postale avant le 25 novembre 2022, cachet de la poste faisant foi, ma confirmation d'inscription vérifiée, datée, signée et les pièces justificatives listées ci-après à**:

#### **RECTORAT de l'ACADEMIE DE MONTPELLIER DEC 3- inscription au BGT 31 rue de l'Université 34064 Montpellier cedex 2**

#### <span id="page-12-1"></span>Pièces justificatives

→ Une photocopie lisible de ma pièce d'identité (carte d'identité, passeport ou carte de séjour en français),

 $\rightarrow$  Une photocopie de l'attestation de participation à la journée défense et citoyenneté (JDC) si je suis de nationalité française, ou si je possède la double nationalité.

#### *À défaut :*

- Pourles candidats seulement convoqués à la JDC, l'attestation établie par leur centre du service national de rattachement les plaçant provisoirement en règle au regard de leurs obligations de service national,

- Ou pour les candidats non encore convoqués à la JDC, l'attestation de recensement délivrée par la mairie,

- Ou pour les candidats exemptés de la JDC, l'attestation individuelle d'exemption.

 $\rightarrow$  Un justificatif de domicile (impôts, facture opérateur ou fournisseur d'énergie)

 $\rightarrow$  Pour les candidats présentant une inaptitude totale ou partielle, le certificat médical d'inaptitude à la pratique d'éducation physique et sportive à télécharger sur le site de l'académie de Montpellier.

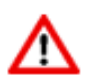

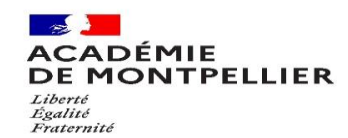

 $\rightarrow$  Tout autre document demandé selon ma situation (ex : relevé de notes d'un baccalauréat obtenu lors d'une session précédente, dernier relevé de notes pour les candidats précédemment inscrits dans une autre académie…).

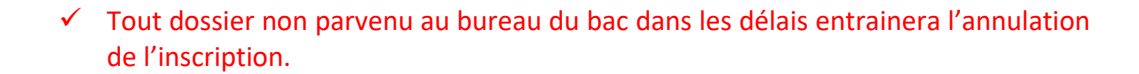

Au-delà de la fermeture, les modifications (suite à des erreurs de saisie concernant votre identité ou parce qu'il ne vous a pas été possible de saisir une dispense liée à un aménagement ou à l'EPS) seront effectuées par nos services.

Vous devrez nous faire parvenir la confirmation d'inscription **modifiée en rouge**, au plus tard le 23 décembre 2022, par mail à l'adresse suivante [: ce.decinsription@ac-montpellier.fr](mailto:ce.decinsription@ac-montpellier.fr)

#### <span id="page-13-0"></span>Convocation aux épreuves

Vous serez averti.e par mail de la mise à disposition d'un ou plusieurs documents dans votre espace candidat vous indiquant les dates, les horaires et les lieux d'épreuves.

#### <span id="page-13-1"></span>Résultats et relevé de notes

Les résultats du premier groupe de l'examen du baccalauréat seront consultables sur le site de l'académie de Montpellier. Les résultats présentés sur cette page ne peuvent servir de justificatif d'obtention du baccalauréat.

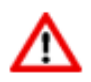

- ✓ Votre relevé de note officiel, signé et tamponné au format PDF, sera disponible dans votre espace candidat Cyclades dès la publication des résultats.
- ✓ Vous devez conserver précieusement ce document qui vous servira pour votre inscription dans l'enseignement supérieur.

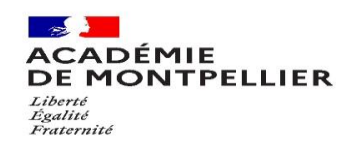

## <span id="page-14-0"></span>ANNEXE 1 : Calendrier des épreuves pour les candidats individuels

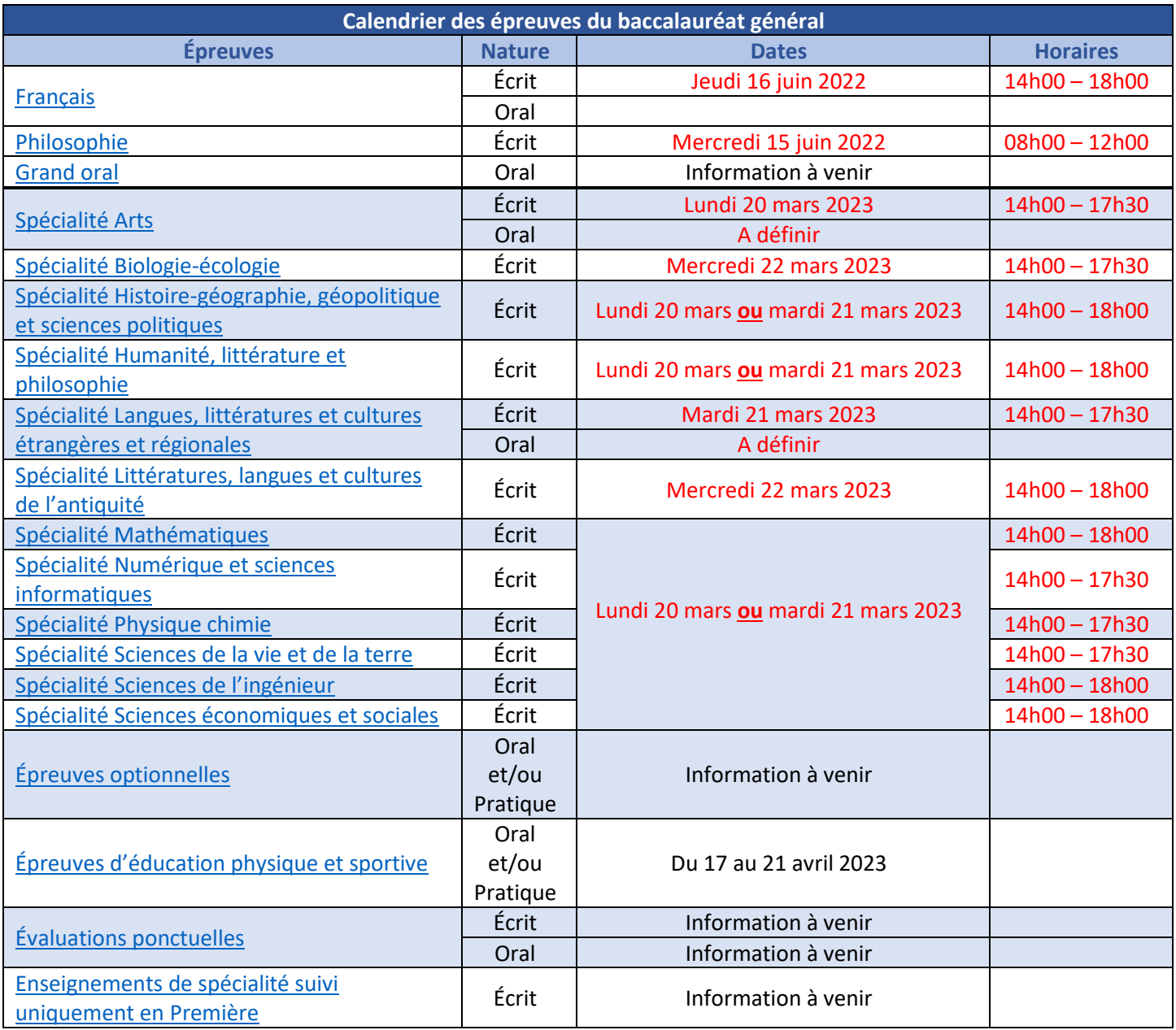

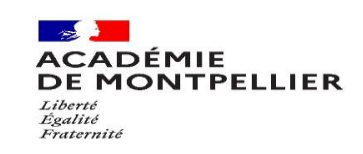

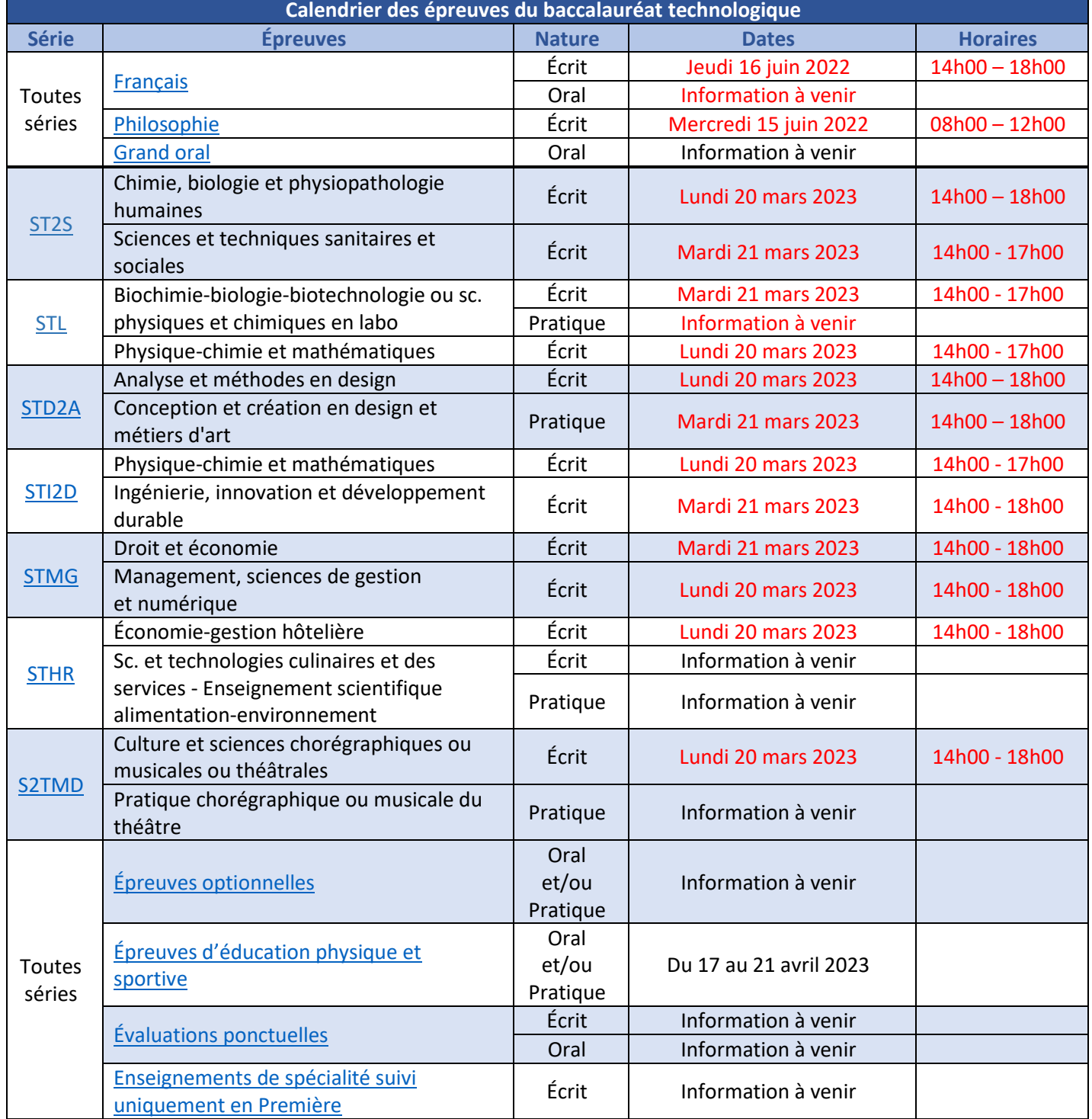

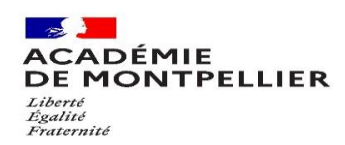

# <span id="page-16-0"></span>ANNEXE 2 : Liste des pièces justificatives

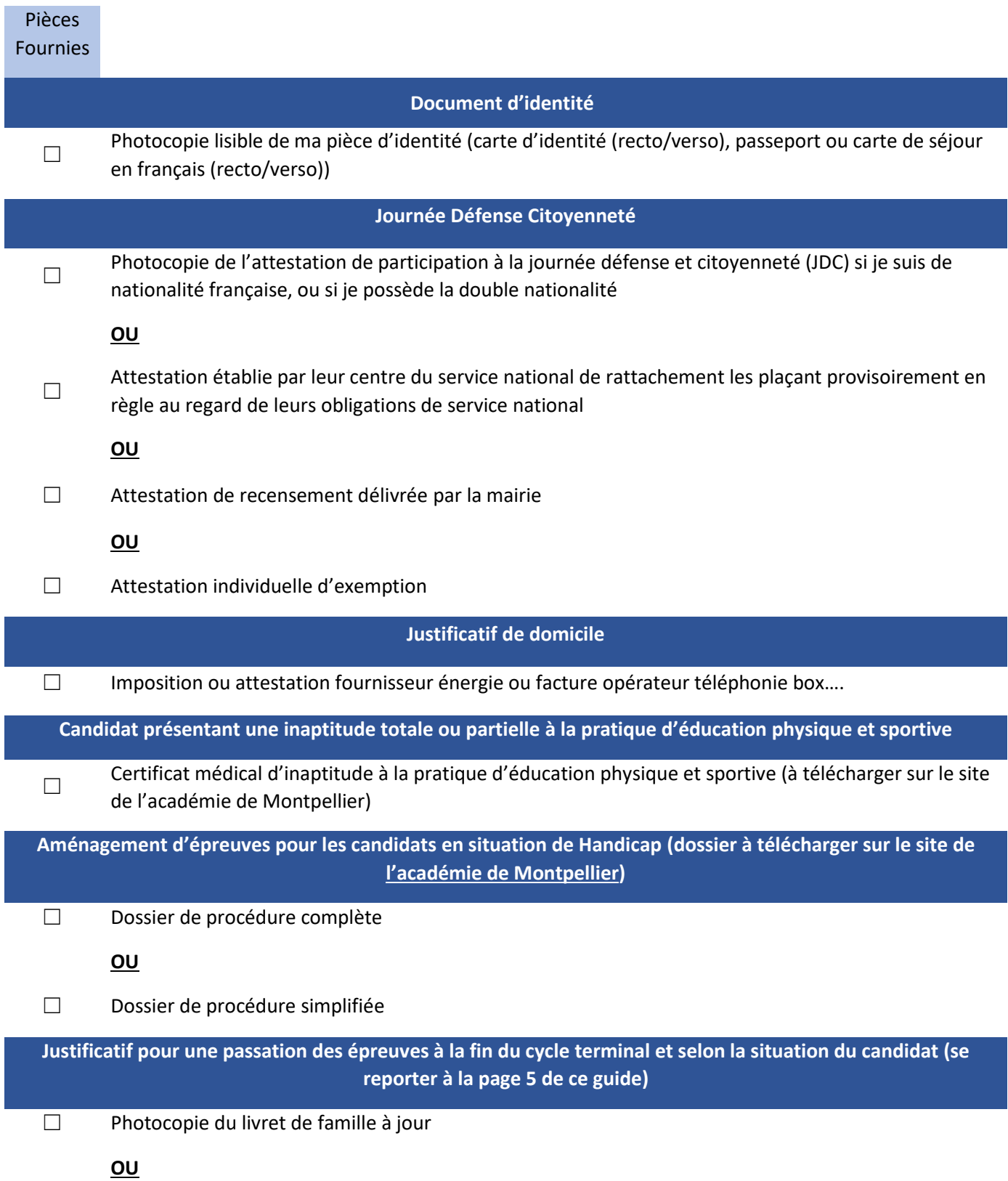

![](_page_17_Picture_0.jpeg)

☐ Photocopie de l'ordre de convocation ou de l'état des services effectués

#### **OU**

☐ Photocopies du dernier contrat de travail et du dernier certificat relatif à la scolarité antérieure

**OU**

 $\Box$ Photocopie du document justifiant l'absence involontaire ou le cas de force majeure (certificat médical si raison de santé)

**OU**

□ Photocopie de l'attestation de résidence délivrée par le consulat

**OU**

☐ Photocopie du relevé de notes du baccalauréat de la dernière session présentée

#### **OU**

☐ Photocopies du relevé de note de Première et du justificatif de la non-inscription à la session normale suivante du baccalauréat

**OU**

☐ Photocopie du diplôme ou de l'attestation de réussite

#### **OU**

☐ Photocopie du diplôme étranger et du relevé de notes

#### **OU**

☐ Photocopie du relevé de notes de la dernière session présentée

**OU**

☐ Photocopie du relevé de notes de la dernière session du baccalauréat présentée

**Demande de dispense d'épreuves pour les candidats déjà titulaires du baccalauréat général ou technologique ou pour les candidats qui changent de voie ou de série (annexe 3)**

☐ Formulaire de demande complété et accompagné des documents justifiants la demande

![](_page_18_Picture_0.jpeg)

## <span id="page-18-0"></span>ANNEXE 3 : Demande de dispense d'épreuves\* [\(Arrêté du 06/11/2019\)](https://www.legifrance.gouv.fr/loda/id/JORFTEXT000039481459/2020-11-05/)

Cette demande est à formuler au moment de l'inscription. Toute demande devra être accompagnée de la ou des pièces justificatives ouvrant droit à la dispense d'épreuves.

Nom : ...................................................................... Prénom : …………………………………………………………….

N° de candidat : ......................................................

Candidat.e à la session 2023 au baccalauréat de la

☐ Voie générale

☐ Voie technologique, dans la série ☐ ST2S ☐ STL ☐ STD2A ☐ STI2D ☐ STMG ☐ STHR ☐ S2TMD

#### **Pour la voie générale ou technologique**

#### **→ Demande de dispense d'épreuve en LVB**

☐ Candidat au baccalauréat général ou technologique scolarisé immédiatement avant leur classe de Terminale dans une classe de la voie professionnelle dans laquelle la langue vivante B n'est pas un enseignement obligatoire.

☐ Candidat au baccalauréat général ou technologique scolarisé, moins de 2 années immédiatement avant leur classe de Terminale dans un pays autre que la France dans lequel la LVB n'est pas un enseignement obligatoire.

**→ Demande de dispense d'épreuve pour l'enseignement de spécialité non poursuivi en classe de Première**

☐ Candidat au baccalauréat général scolarisé immédiatement avant leur classe de Terminale en classe de Première ou de Terminale de la voie technologique.

☐ Candidat au baccalauréat technologique scolarisé immédiatement avant leur classe de Terminale en classe de Première ou de Terminale de la voie générale.

☐ Candidat au baccalauréat technologique scolarisé immédiatement avant leur classe de Terminale en classe de Première ou de Terminale de la voie technologique.

**→ Demande de dispense de contrôle continu de la classe de Première**

☐ Candidat au baccalauréat général ou technologique scolarisé immédiatement avant leur classe de Terminale dans une classe de la voie professionnelle.

**→ Demande de dispense de contrôle continu de la classe de Terminale**

 $\Box$  Candidat déjà titulaire d'un baccalauréat général ou technologique.

**→ Demande de dispense des épreuves anticipées de français**

☐ Candidat au baccalauréat général ou technologique scolarisé immédiatement avant leur classe de Terminale dans une classe de la voie professionnelle.

**Pour la voie générale**

☐ Candidat au baccalauréat général scolarisé immédiatement avant leur classe de Terminale dans une classe de Première ou de Terminale de la voie technologique.

**→ Demande de dispense des épreuves anticipées de français et de philosophie**

 $\Box$  Candidat déjà titulaire d'un baccalauréat général obtenu avant 2021

**Pour la voie technologique**

 $\Box$  Candidat au baccalauréat technologique scolarisé immédiatement avant leur classe de Terminale dans une classe de Première ou de Terminale de la voie générale.

**→ Demande de dispense des épreuves anticipées de français et/ou de philosophie**

☐ Candidat déjà titulaire d'un baccalauréat technologique obtenu avant 2021

\*Les candidats redoublants qui ont obtenu des dispenses l'année précédente doivent refaire une demande lors de la nouvelle inscription.